### **SetcLink** Student Homepage Tiles

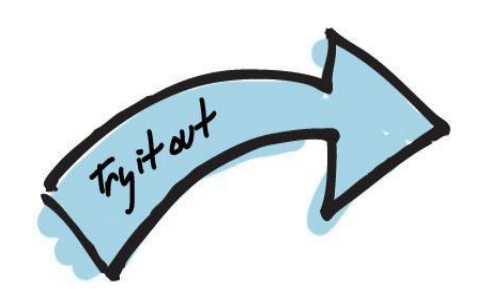

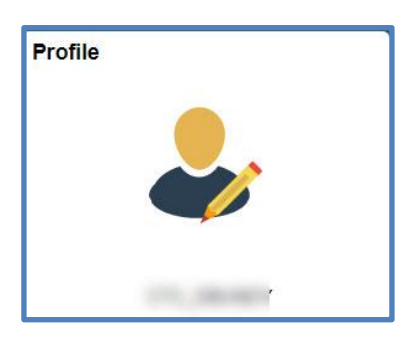

#### **Profile Tile:**

Personal Details Contact Details Addresses Emergency Contacts Ethnicity Privacy Restrictions

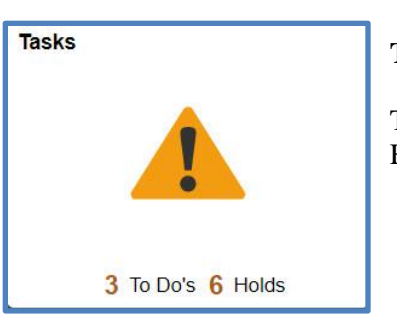

#### **Tasks Tile:**

To Do Lists Holds

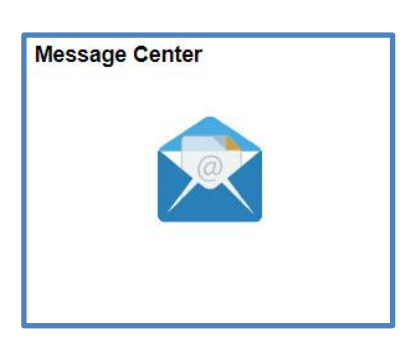

**Message Center Tile:**

Message Center

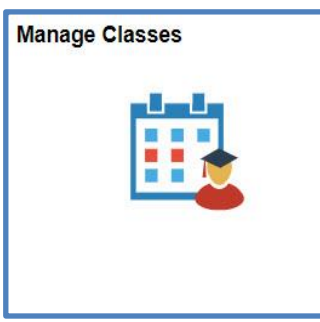

#### **Manage Classes:**

View My Classes View My Exam Schedule Enrollment Dates Class Search and Enroll Enroll by My Requirements Shopping Cart Drop, Update and Swap Classes Browse Course Catalog Planner

## **Financial Account**

#### **Financial Account:**

Account Balance Charges Due Payments 1098 T (Tax Information) Payment Plans

### **Financial Aid Coming January 2022!**

Please note: Information in ctcLink will be for 2022-23 aid and beyond

#### **Financial Aid:**

Aid Year Information Accept/Decline Awards *(not applicable for WCC)* Satisfactory Academic Progress (SAP) Loan Counseling

# **Academic Records**

#### **Academic Records:**

Course History View Grades View Unofficial **Transcripts** View Transfer Credit Report Evaluate Transfer Credit View My Milestones

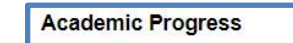

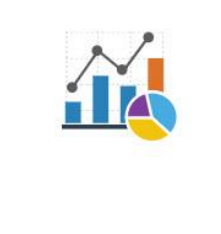

#### **Academic Progress:**

Academic Progress View What-If Reports Advisors View My Advising Notes Apply for Graduation *(coming soon for WCC)* View Graduation Status (*coming soon for WCC)*

#### **Profile Tile:**

- Personal Details Review name information and add preferred name.
- Contact Details Review, add and edit contact details, such as; email and phone numbers.
- Addresses Review, add and edit addresses.
- Emergency Contacts Review, edit and add emergency contact information.
- Ethnicity Review and update ethnicity and background information.
- Privacy Restrictions Review and update privacy restrictions, such as; names, personal data, phone numbers, addresses, email addresses, extracurricular activities, and photograph.

#### **Tasks Tile:**

- To Do Lists Review and respond to To Do List items on your student account.
- Holds Review holds on your student account. These can be positive or punitive.

#### **Message Center Tile:**

Message Center – Review and respond to messages sent to you by various different departments within your institution.

#### **Manage Classes Tile:**

- View My Classes View the classes you are enrolled in for the term.
- View My Exam Schedule View your final exam schedule for the term.
- Enrollment Date View your enrollment dates for terms in the academic year.
- Class Search and Enroll Search for classes by keywords and enroll in classes.
- Enroll by My Requirements Review your Academic Advisement Report and enroll by classes that are not yet fulfilled.
- Shopping Cart Review and Enroll in classes from your Shopping Cart. You can also validate that the courses in your Shopping Cart are still open or what is needed for your program.
- Drop, Update and Swap Classes Ability to drop, update (if your institution allows) and swap classes based on your institutions academic calendar.
- Browse Course Catalog Search for classes in the course catalog.
- Planner Review, add and edit your educational planner.

#### **Financial Account Tile:**

- Account Balance Review your account balance
- Charges Due Review details about charges that are due on your student account
- Payments Make payments on your student account
- $1098$  T (Tax Information) Review and authorize electronic delivery of your 1098-T Tax Information
- Payment Plans Sign up for and make payments on a payment plan

#### **Financial Aid Tile:**

- Aid Year Information Review your awards for the given academic year.
- Accept and Decline Awards Ability to accept and decline awards. (*not applicable for WCC)*
- Satisfactory Academic Progress (SAP) Review your SAP status and review your Institutional SAP Policy.
- Loan Counseling Review and complete your Loan Counseling.

#### **Academic Records:**

- Course History Review previous course history.
- View Grades view grades for the current term.
- View Unofficial Transcripts Review your unofficial transcript.
- View Transfer Credit Report View any transfer credits applied to your student record.
- Evaluate Transfer Credit Evaluate how transfer credits will be applied to a given program or institution.
- View My Milestones Review milestones placed on your student account.

#### **Academic Progress:**

- Academic Progress Review the status of your academic progress as it applies to your program.
- View What-If Reports Run What-If reports for programs other than the program that you are currently perusing.
- Advisors View your assigned advisor(s) and their contact information.
- View My Advising Notes View and respond to notes sent by advisors.
- Apply for Graduation Complete your application for graduation. *(coming soon for WCC)*
- View Graduation Status Review where your graduation application is in the process. *(coming soon for WCC)*